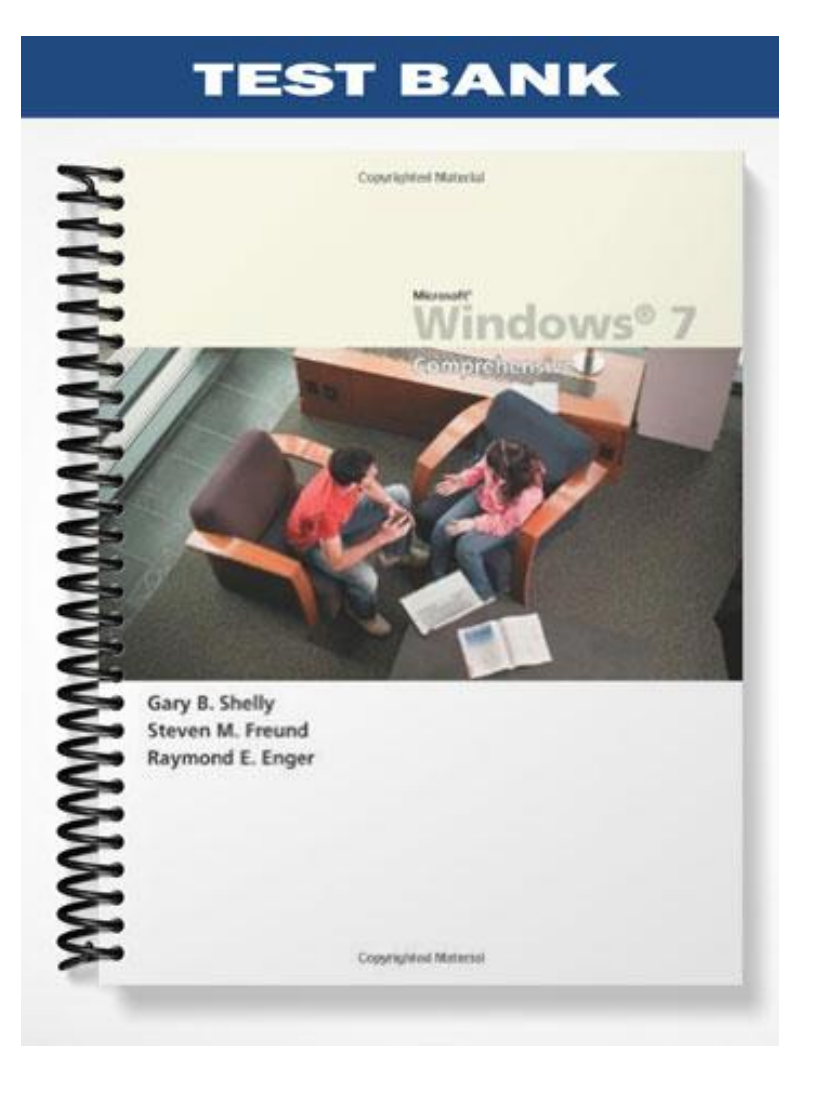

# **MULTIPLE CHOICE**

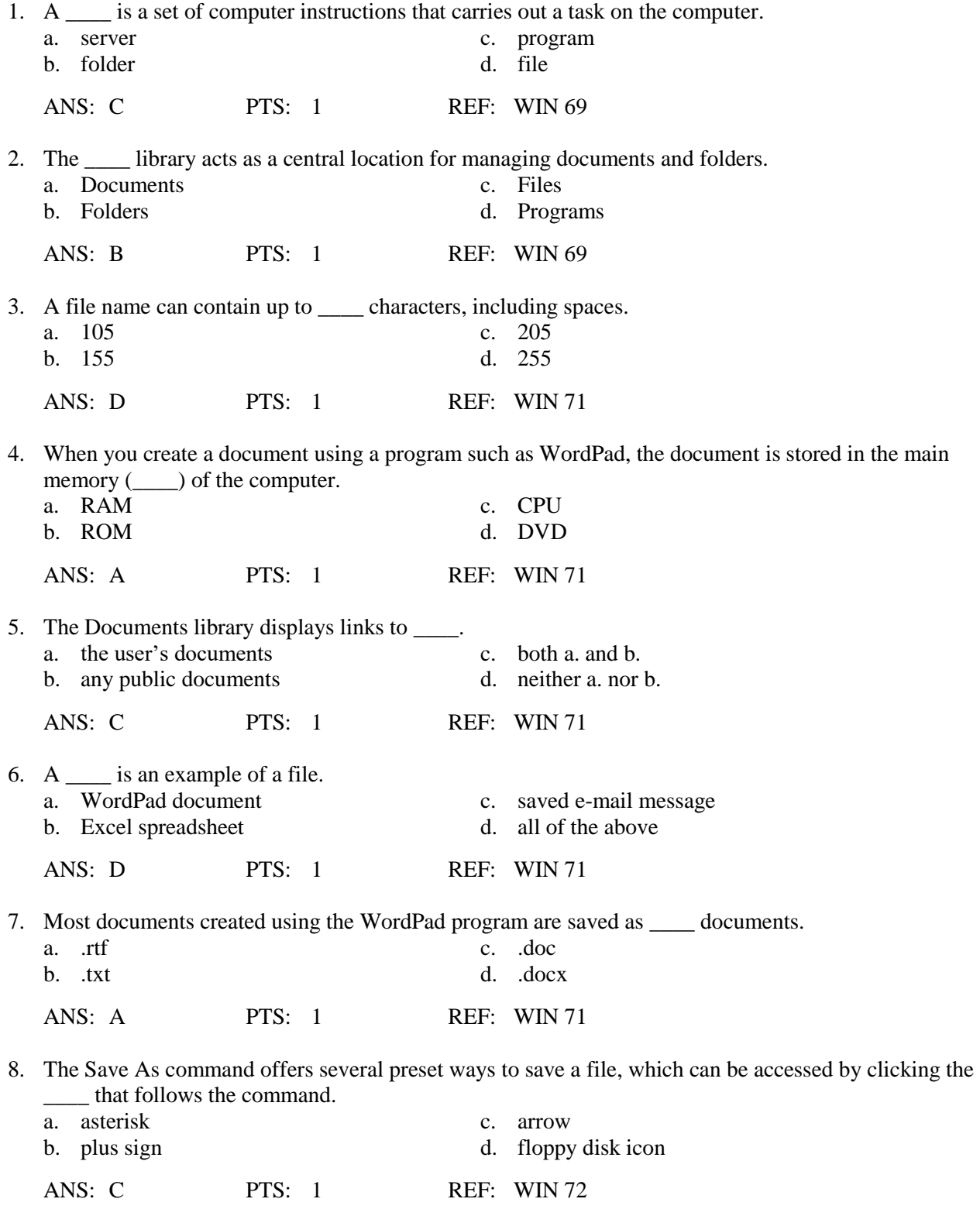

9. After saving a document with a file name, the file name will display on the \_\_\_\_ bar.

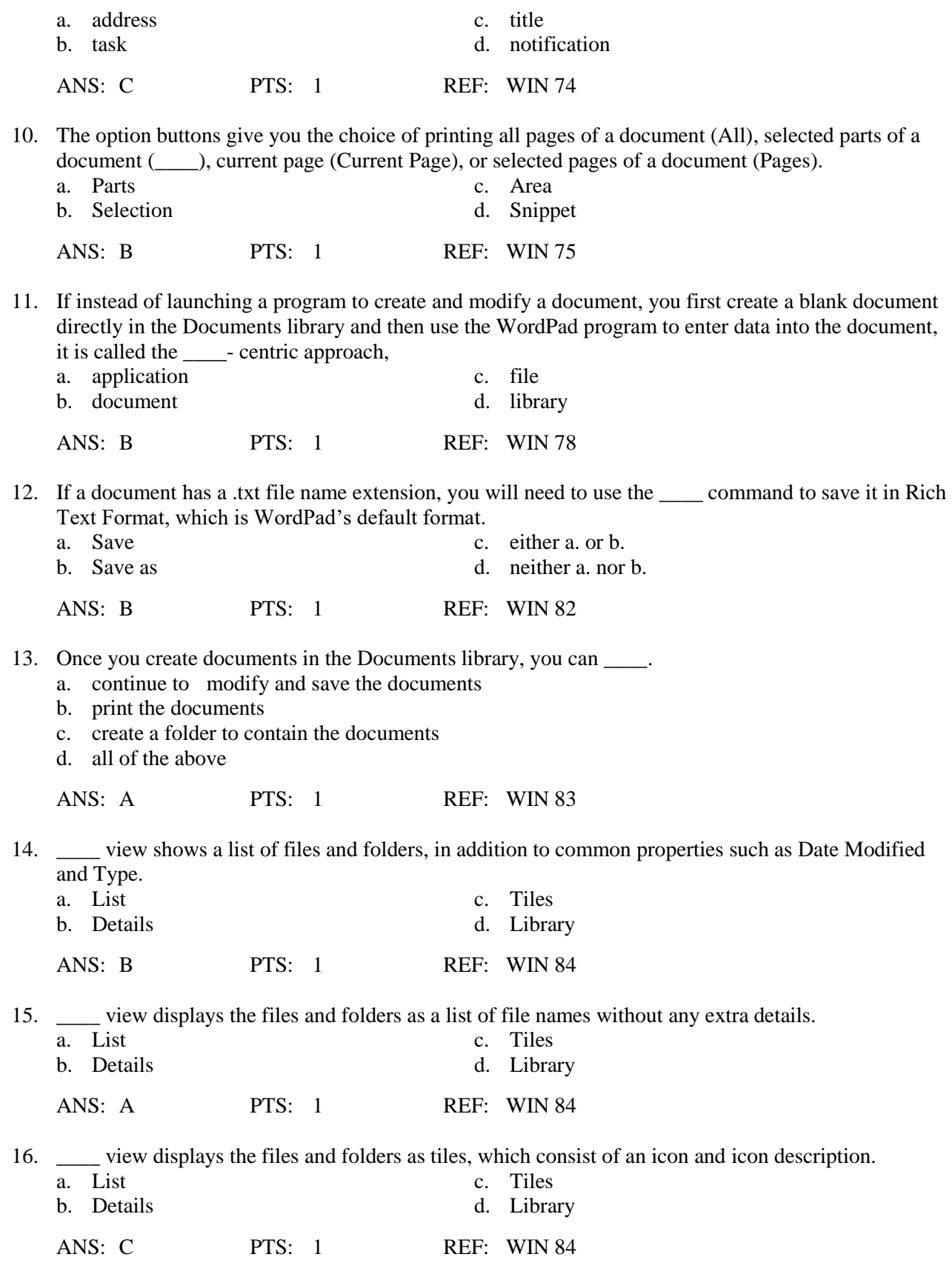

17. Within any of the Document Library views, the default arrangement for the icons is to be alphabetical by  $\rule{1em}{0.15mm}$ .

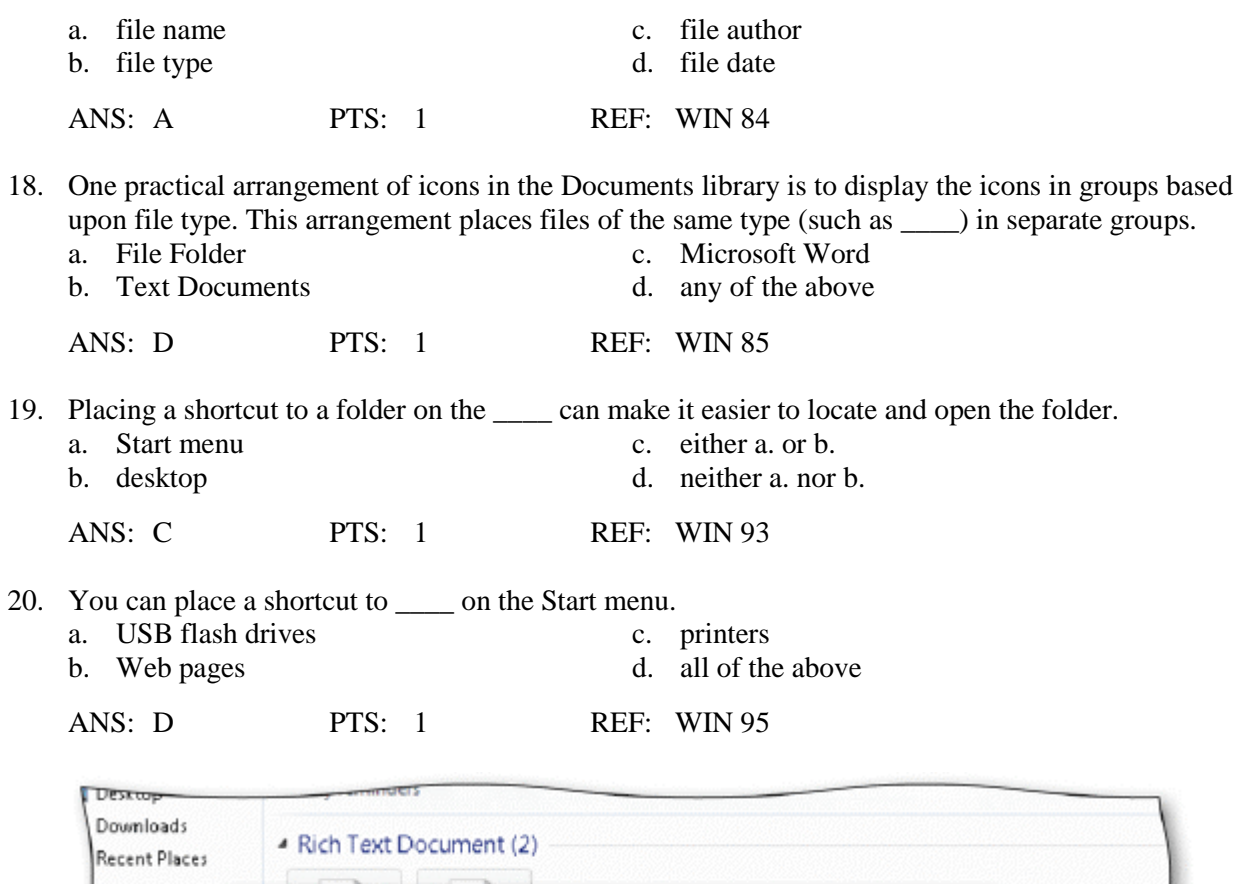

21. Referring to the accompanying figure, to delete multiple items, you would begin by selecting the first item, holding the key, and then pressing select the next item.

Are you sure you want to move these 2 items to the Recycle Bin?

Yes

 $\mathbf{x}$ 

No

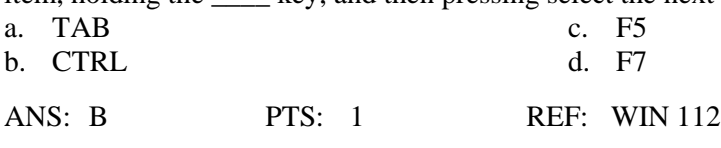

22. Referring to the accompanying figure, if you press "Yes",

Delete Multiple Items

×

ibraries

Music Pictures

Videos

omputer Local Disk (C:) System Reserved (E:)

Documents

- a. both items will be deleted at the same time and put in the Recycle Bin
- b. you will be prompted separately about deleting each item, and they will be moved to the Recycle Bin
- c. both items will be permanently deleted and will not be moved to the Recycle Bin
- d. neither item will be deleted, and you will be taken to a Recycle Bin Wizard

ANS: A PTS: 1 REF: WIN 113

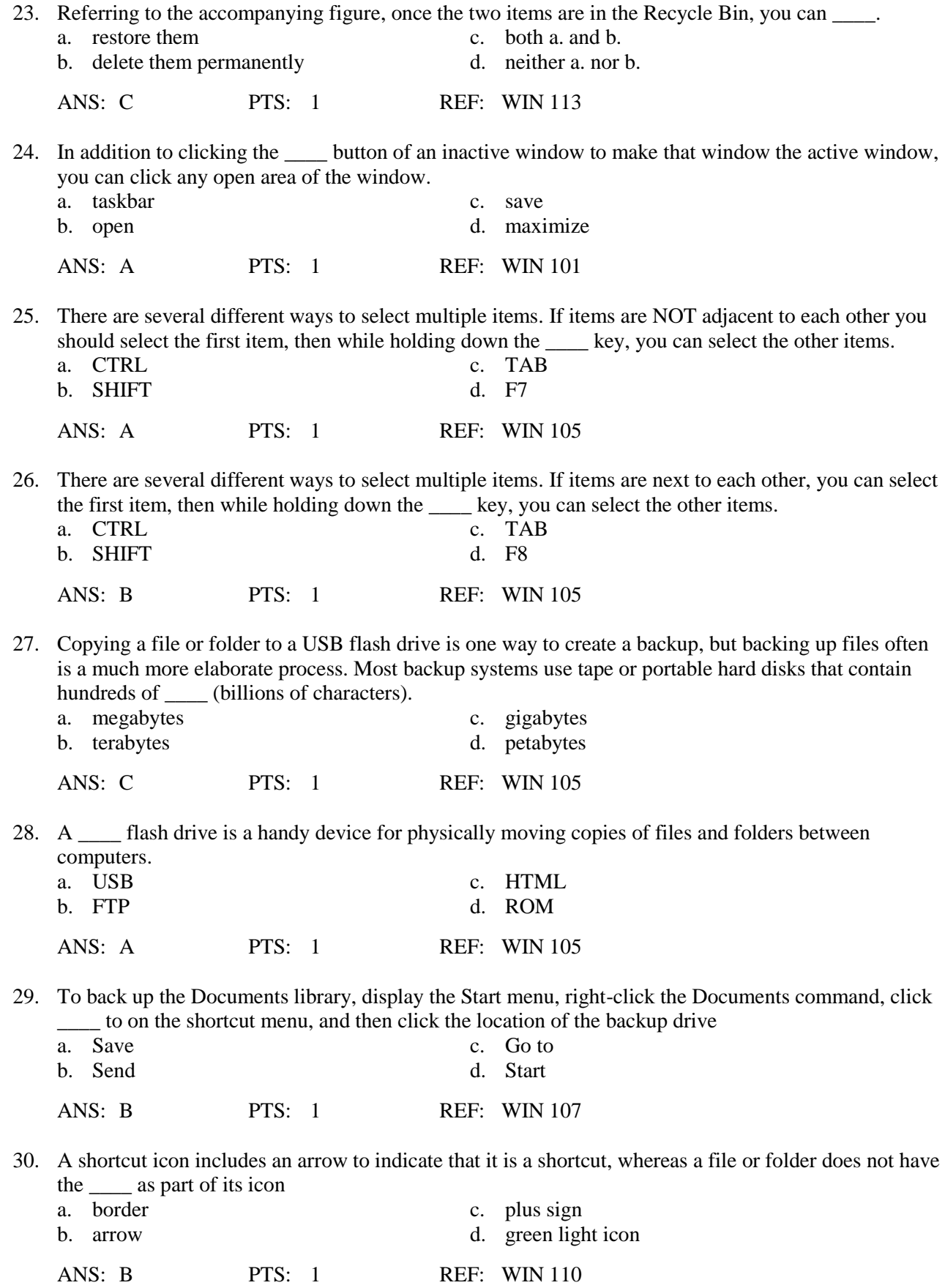

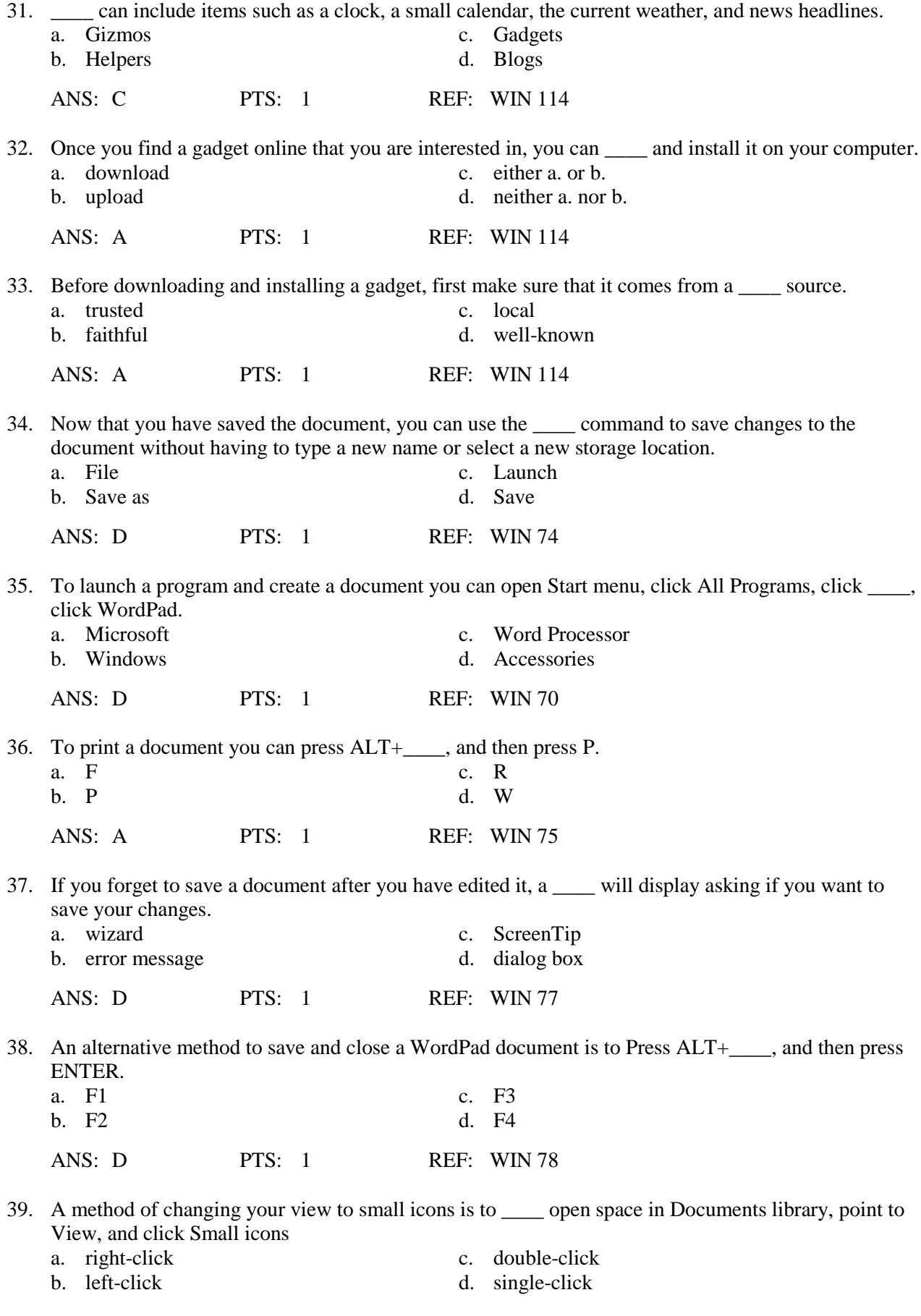

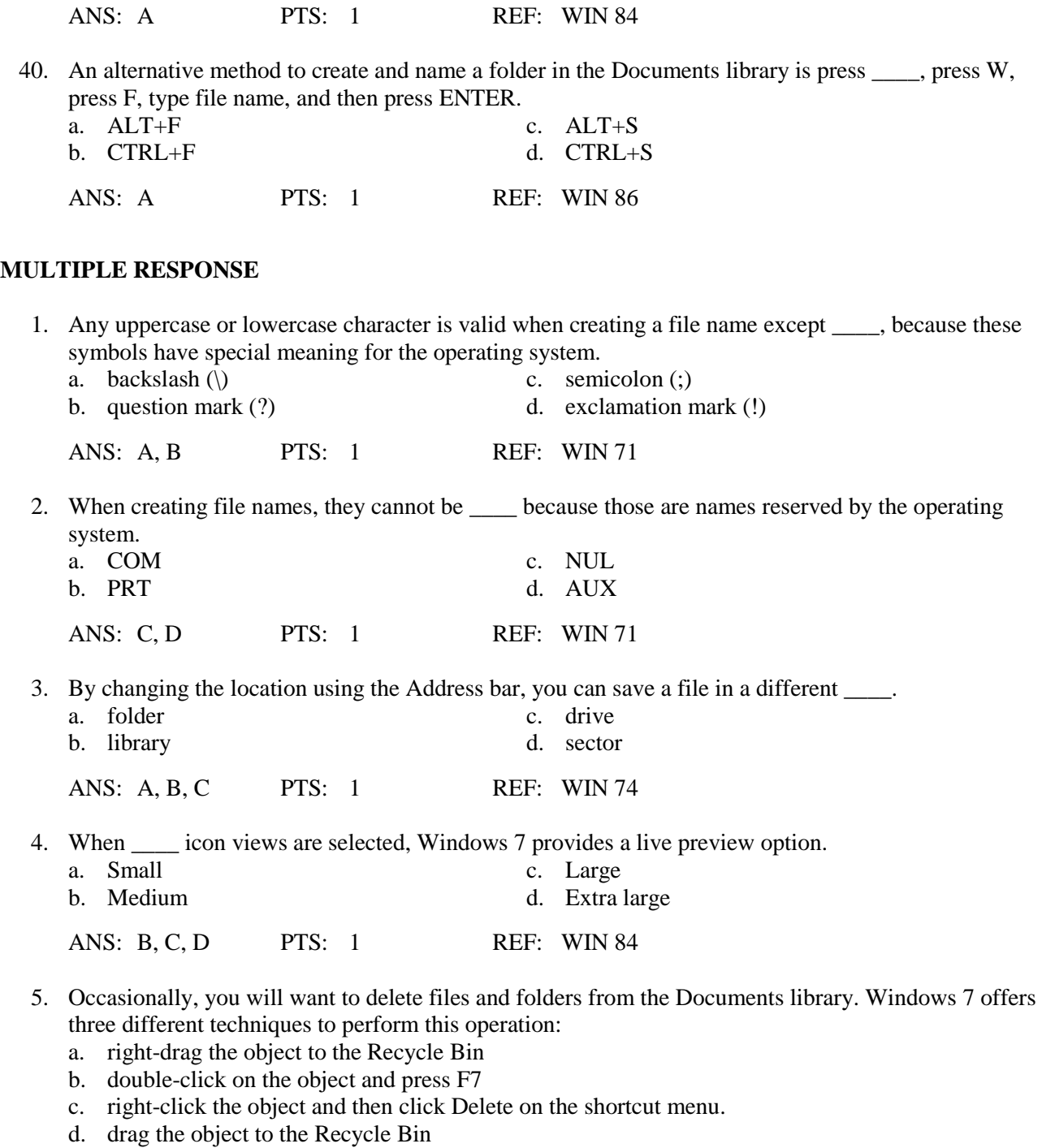

ANS: A, C, D PTS: 1 REF: WIN 110

## **TRUE/FALSE**

1. As soon as you see the result you are looking for at the top of the list in the Programs area above the Start menu Search box, you can press the ENTER key.

ANS: T PTS: 1 REF: WIN 70

2. When a document is stored in the main memory (RAM) of the computer, if you close the program without saving the document or if the computer accidentally loses electrical power, the document will be lost.

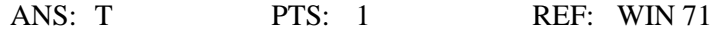

3. Since you can save documents to the desktop, it is recommended that you do so often.

ANS: F PTS: 1 REF: WIN 71

4. Files and folders are stored in the Documents library.

ANS: F PTS: 1 REF: WIN 71

5. By default, the Documents library shows all files and folders in the My Documents folder.

ANS: T PTS: 1 REF: WIN 71

6. When you create a file, you must assign a file name to the file.

ANS: T PTS: 1 REF: WIN 71

7. A plain text document allows for formatting text and inserting graphics, which is not supported in a Rich Text Format text files.

ANS: F PTS: 1 REF: WIN 71

8. Once you have saved the document, you can use the Save command to save changes to the document without having to type a new name or select a new storage location.

ANS: T PTS: 1 REF: WIN 74

9. Paper printouts are not an important form of output for electronic documents.

ANS: F PTS: 1 REF: WIN 75

10. If you forget to save a document after you have edited it, you will receive an error message.

ANS: F PTS: 1 REF: WIN 77

11. Windows 7 creates a unique Documents library for each computer user.

ANS: T PTS: 1 REF: WIN 83

12. The ability to organize documents and files within folders allows you to keep the Documents library organized when using Windows 7.

ANS: T PTS: 1 REF: WIN 87

13. A shortcut icon is the actual document or program.

ANS: F PTS: 1 REF: WIN 93

14. Windows 7 recommends that both shortcuts and actual files and folders be kept on the desktop.

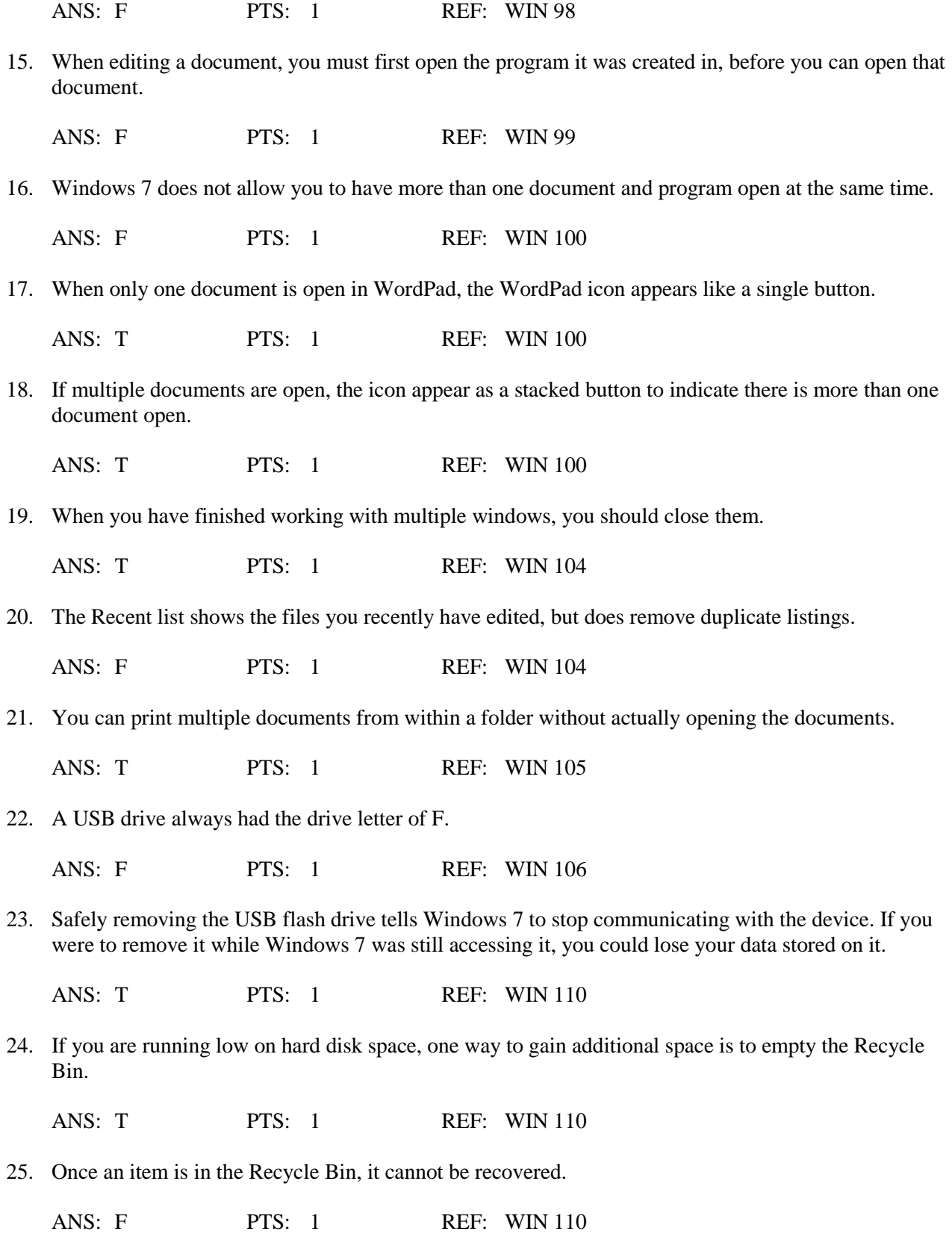

# **COMPLETION**

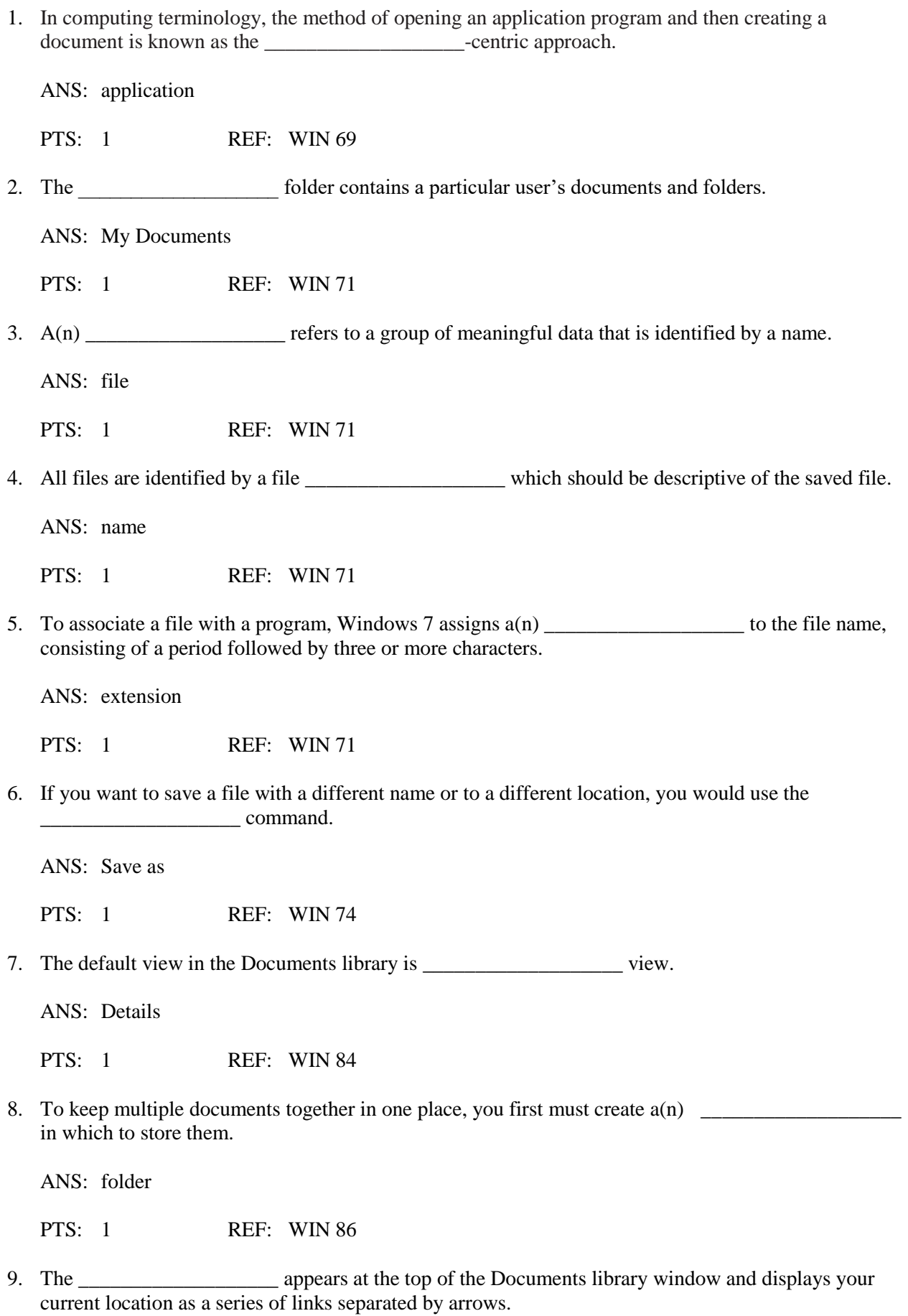

ANS: Address bar

PTS: 1 REF: WIN 89

10. A(n) \_\_\_\_\_\_\_\_\_\_\_\_\_\_\_\_\_\_\_\_\_\_\_\_\_ is a link to any object on the computer or on a network, such as a program, file, folder, Web page, printer, or another computer.

ANS: shortcut

PTS: 1 REF: WIN 93

11. The concept of multiple programs running at the same time is called

ANS: multitasking

PTS: 1 REF: WIN 100

12. It is a good policy to make a copy of a folder and the documents within the folder so that if the folder or its contents are accidentally lost or damaged, you do not lose your work. This is referred to as making a \_\_\_\_\_\_\_\_\_\_\_\_\_\_\_\_\_\_\_ of the files and folders.

ANS: backup

PTS: 1 REF: WIN 105

13. When you delete a file or folder, Windows 7 places these items in the which the state which is an area on the hard disk that contains all the items you have deleted.

ANS: Recycle Bin

PTS: 1 REF: WIN 110

14. The Windows desktop can be customized by adding miniprograms called \_\_\_\_\_\_\_\_\_\_\_\_\_\_\_\_\_\_\_\_.

ANS: gadgets

PTS: 1 REF: WIN 114

15. A(n) \_\_\_\_\_\_\_\_\_\_\_\_\_\_\_\_\_\_\_ source is a source that has been verified to be trustworthy either by you, by a trusted friend, or by a trusted organization such as Microsoft.

ANS: trusted

PTS: 1 REF: WIN 114

16. You should know which USB \_\_\_\_\_\_\_\_\_\_\_\_\_\_\_\_\_\_\_ you can use to connect a USB flash drive to your computer.

ANS: ports

PTS: 1 REF: WIN 68

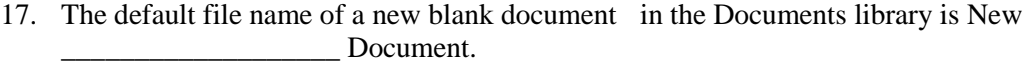

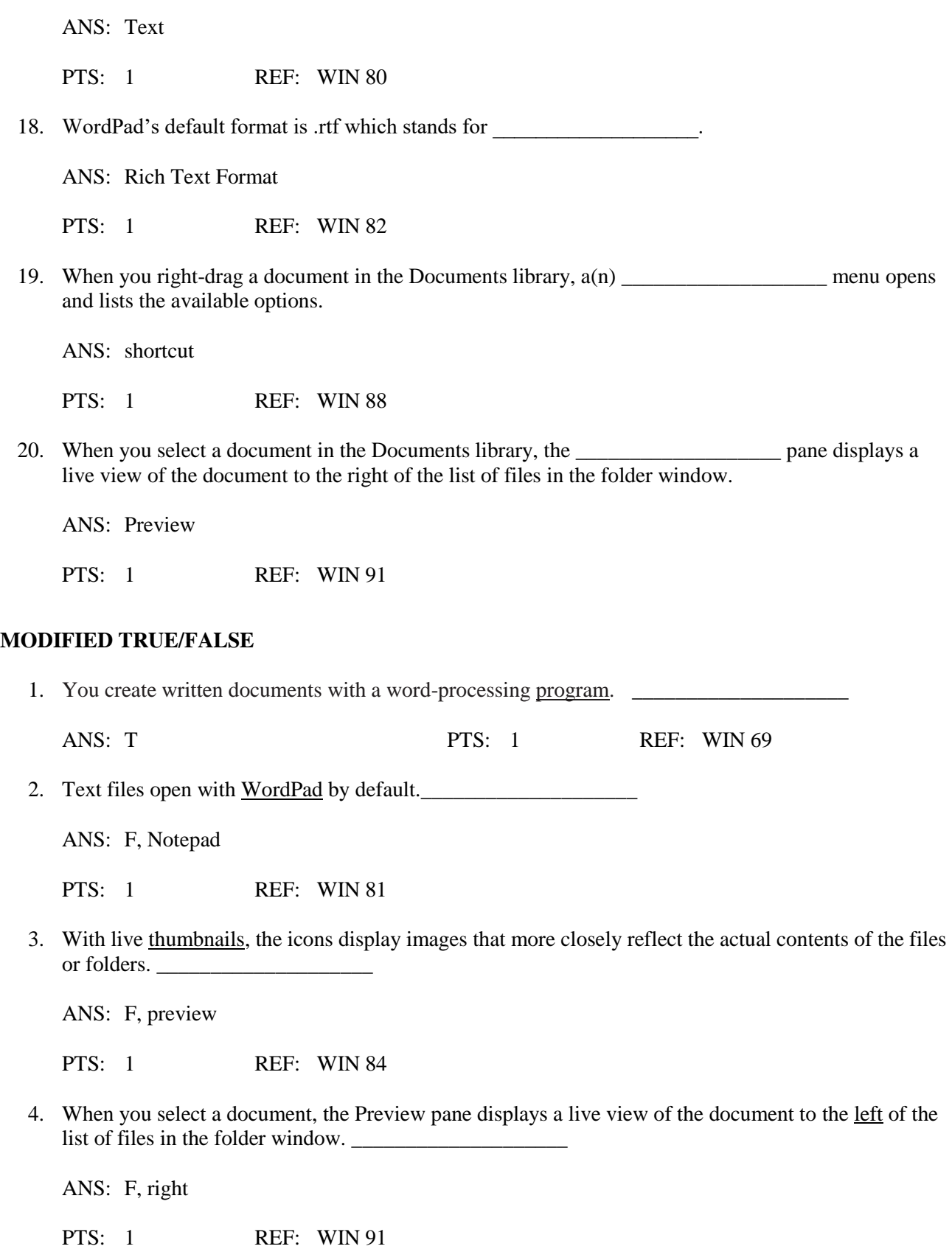

5. Once you are finished, you should safely remove the USB flash drive using the Eject command.

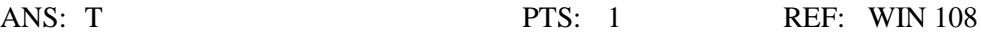

#### **MATCHING**

Please match the terms below to the appropriate description.

a. live preview f. backup

\_\_\_\_\_\_\_\_\_\_\_\_\_\_\_\_\_\_\_\_

- 
- 
- 
- 
- 
- b. Documents library g. Rich Text Format
- c. shortcut h. multitasking
- d. gadgets i. Recycle Bin
- e. file i. My Documents folder
- 1. Displays links to the user's documents as well as any public documents
- 2. Contains a particular user's documents and folders
- 3. A group of meaningful data that is identified by a name
- 4. WordPad's default format
- 5. Icons display images that more closely reflect the actual contents of the files or folders
- 6. The Windows desktop can be customized by adding miniprograms called
- 7. Area on the hard disk that contains all the items you have deleted
- 8. A copy of a folder in case the contents of the folder is lost or damaged
- 9. Multiple programs running at the same time
- 10. Link to any object on the computer or on a network

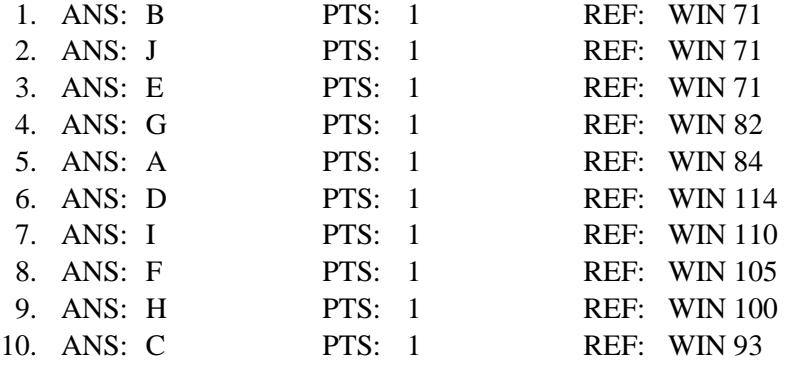

### **ESSAY**

1. What is the difference between an application-centric approach and a document-centric approach?

#### ANS:

When you create a document by launching the application program, typing your text, and then saving the document in your My Documents folder using the Documents library it is an application-centric approach.

When you first create a blank document directly in the Documents library and then use the WordPad program to enter data into the document, this method is called the document- centric approach.

PTS: 1 REF: WIN 69|WIN 78 TOP: Critical Thinking

2. Where is the Address Bar located in the Documents library window? How can the Address Bar be used to navigate to a folder?

ANS:

The Address bar appears at the top of the Documents library window and displays your current location as a series of links separated by arrows. By clicking the arrows, you can change your location. The Forward and Back buttons can be used to navigate through the locations you have visited just like the Forward and Back buttons in a Web browser.

PTS: 1 REF: WIN 89 TOP: Critical Thinking

3. What kind of shortcuts can you add to the Start menu? How do you add them?

ANS:

In addition to placing a folder shortcut on the Start menu, you also can place a shortcut to other objects (programs, files, USB flash drives, Web pages, printers, or other computers) on the Start menu in a similar manner.

To add a shortcut, first display the object's icon and then drag the icon onto the Start button.

PTS: 1 REF: WIN 95 TOP: Critical Thinking

## **CASE**

### **Case 1**

Sofia wants to add a calendar gadget to her desktop. Please answer the questions below.

- 1. To access the Gadget Gallery, Sofia will display the Start menu, and click All Programs to display the All Programs list. She will then click the \_\_\_\_\_ command to open the Gadget Gallery.
	- a. Desktop Gadget Gallery
	- b. Desktop Gadget Library
	- c. View Gadgets
	- d. Gadgets Online

ANS:

A

PTS: 1 REF: WIN 119 TOP: Critical Thinking

- 2. Sofia then clicks the 'Get more gadgets online' link to open Windows Internet Explorer and display the Gallery Web page.
	- a. Organization
	- b. Customization
	- c. Personalization
	- d. Education

ANS:

 $\mathcal{C}$ 

PTS: 1 REF: WIN 119-WIN 120 TOP: Critical Thinking

### **Case 2**

Matthew is working on a major project and he wants to organize his files in groups. Please answer the questions below.

- 3. At first Matthew chooses to group the files by Type, but then changes his mind. To remove the groupings, he would select \_\_\_\_ on the Group by submenu.
	- a. Delete
	- b. None
	- c. Default
	- d. Ungroup

ANS: B

PTS: 1 REF: WIN 85 TOP: Critical Thinking

- 4. If Matthew wanted to access a group that begins with the letter "Z," he would sort the groups in reverse alphabetical order by choosing the \_\_\_\_ option.
	- a. Ascending
	- b. Descending
	- c. Up
	- d. Down

ANS: B

- 
- PTS: 1 REF: WIN 85 TOP: Critical Thinking